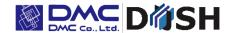

EM Series Gesture Model
Windows® Embedded Compact 7
Panel Computer

EMG7

7" Wide: EMG7-W207A8-0024-x11-01

Software Manual

## Introduction

Thank you for choosing DMC product, the "EMG7".

The EMG7 is a panel computer with touch screen features, equipped with Windows Embedded Compact 7 (also referred to as Windows CE), an operating system for embedded system device by Microsoft, and "iMX535" CPU, by NXP, built-in for hardware.

Because this device has very different specifications from other device such as general Pocket PCs and PDAs embedded with the same OS, it is important that you understand well the features of the EMG7 and use it correctly.

#### **Trademarks**

All company names and product names noted herein are tradenames and trademarks (including registered trademarks) of each respected company. Individual displays of their rights are omitted in the descriptions of our product.

| Tradenames                                                                                                    | Owner                       |
|----------------------------------------------------------------------------------------------------|-----------------------------|
| Microsoft, Windows, Visual C++, Visual Studio,<br>Visual C#, Visual Basic, Windows Mobile Device<br>Center, MSDN, Win32 | Microsoft U.S.A             |
| Adobe                                                                                                    | Adobe Systems Software Ltd. |
| NXP                                                                                                    | NXP Semiconductors          |

Note: Below names will appear differently than the formal trade names and trademarks as those listed above.

| In this manual     | Formal Names                   |
|--------------------|--------------------------------|
| Windows Vista      | Microsoft® Windows Vista®      |
| Windows7           | Microsoft® Windows® 7          |
| Windows8           | Microsoft® Windows® 8          |
| Windows8.1         | Microsoft® Windows® 8.1        |
| Visual Studio 2008 | Microsoft® Visual Studio® 2008 |
| MSDN               | MSDN®                          |
| Win32              | Win32®                         |
| Adobe Reader       | Adobe® Reader®                 |

## **Table of Contents**

| 1. | Sof  | tware Specifications                                 | 3    |
|----|------|------------------------------------------------------|------|
| •  | 1)   | Specification Summary                                | 4    |
| 2  | 2)   | Windows Embedded Compact 7 Built-in Module           | 4    |
| ;  | 3)   | EMG7 Original Functions and Driver Specifications    | 7    |
|    | 3-1. | Module                                               | 7    |
|    | 3-2. | WatchDogTimer Driver                                 | 9    |
|    | 3-3. | BacklightBuzzer Driver                               | . 10 |
|    | 3-4. | Bright Driver                                        | . 12 |
|    | 3-5. | RTC Driver                                           | . 13 |
|    | 3-6. | SRAM Driver                                          | . 14 |
| 2. | Sta  | rtup and Shutdown Procedure                          | . 15 |
| •  | 1)   | Start-up                                             | . 16 |
|    | 1-1. | Start-up Procedure                                   | . 16 |
|    | 1-2. | Displaying of Startup Screen                         | . 16 |
| 2  | 2)   | Shutdown                                             | . 16 |
| 3. | Sof  | tware Development                                    | . 17 |
| •  | l)   | Developing Environment                               | . 18 |
|    | 1-1. | Hardware Environment                                 | . 18 |
|    | 1-2. | PC Environment for Application Development           | . 18 |
|    | 1-3. | Software Environment                                 | . 19 |
|    | 1-4. | Files In SDK                                         | . 19 |
| 2  | 2)   | Installing of Application Development Tool           | . 20 |
|    | 2-1. | Installing of Application Development Tool           | . 20 |
|    | 2-2. | Connection Procedure to Windows Mobile Device Center | . 21 |

# 1. Software Specifications

## 1) Specification Summary

#### Features of the EMG7

- (1) All data stored in the memory and RAM Disc and not inside the SD card will be destroyed after power is turned off.
- (2) Applications that write constantly into the SD card will not only interfere with the functions of the program, but also shorten the life of the SD cards with write limitations or damage the SD cards if the power is suddenly shut down while writing. Please use the RAM Disc for writing files temporary.
- (3) Multi-touch compliant with projective capacitive touch screen.

#### 2) Windows Embedded Compact 7 Built-in Module

Below is the module of Windows Embedded Compact 7 (by Microsoft) built into the EMG7.

| Applications- End User  CAB File Installer/Uninstaller  Help  SQL Compact  C Libraries and Runtimes  Lightweight Directory Access Protocol (LDAP) Client  SOAP Toolkit  XML                                                                                                    | below to the module of winds | ActiveSync®                                                     |
|----------------------------------------------------------------------------------------------------|------------------------------|-----------------------------------------------------------------|
| Help  SQL Compact C Libraries and Runtimes Lightweight Directory Access Protocol (LDAP) Client SOAP Toolkit XML  Applications and Service Developments  Active Template Library (ATL) Object Exchange Protocol (OBEX) Message Queuing (MSMQ) String Safe Utility Functions Component Services (COM and DCOM)  Battery Driver Debugging Tools Device Manager Device Support Internet Appliance(IABASE) Support Kernel Functionality Notification LED Support Power Management Serial Port Support Time Zone and DST Service UI Proxy for Kernel-Mode Drivers Windows Embedded Compact Driver Development Kit Support Library Display Input Devices Networking SD Storage Devices | Applications- End User       | -                                                               |
| SQL Compact C Libraries and Runtimes Lightweight Directory Access Protocol (LDAP) Client SOAP Toolkit XML Active Template Library (ATL) Object Exchange Protocol (OBEX) Message Queuing (MSMQ) String Safe Utility Functions Component Services (COM and DCOM) Battery Driver Debugging Tools Device Manager Device Support Internet Appliance(IABASE) Support Kernel Functionality Notification LED Support Power Management Serial Port Support Time Zone and DST Service UI Proxy for Kernel-Mode Drivers Windows Embedded Compact Driver Development Kit Support Library Display Input Devices Networking SD Storage Devices                                                |                              |                                                                 |
| C Libraries and Runtimes  Lightweight Directory Access Protocol (LDAP) Client  SOAP Toolkit  XML  Active Template Library (ATL)  Object Exchange Protocol (OBEX)  Message Queuing (MSMQ)  String Safe Utility Functions  Component Services (COM and DCOM)  Battery Driver  Debugging Tools  Device Manager  Device Support  Internet Appliance(IABASE) Support  Kernel Functionality  Notification LED Support  Power Management  Serial Port Support  Time Zone and DST Service  UI Proxy for Kernel-Mode Drivers  Windows Embedded Compact Driver Development Kit Support Library  Display  Input Devices  Networking  SD  Storage Devices                                   |                              | -                                                               |
| Lightweight Directory Access Protocol (LDAP) Client  SOAP Toolkit  XML  Active Template Library (ATL)  Object Exchange Protocol (OBEX)  Message Queuing (MSMQ)  String Safe Utility Functions  Component Services (COM and DCOM)  Battery Driver  Debugging Tools  Device Manager  Device Support  Internet Appliance(IABASE) Support  Kernel Functionality  Notification LED Support  Power Management  Serial Port Support  Time Zone and DST Service  UI Proxy for Kernel-Mode Drivers  Windows Embedded Compact Driver Development Kit Support Library  Devices Input Devices  Networking  SD  Storage Devices                                                              |                              | ·                                                               |
| Applications and Service  Developments  Active Template Library (ATL)  Object Exchange Protocol (OBEX)  Message Queuing (MSMQ)  String Safe Utility Functions  Component Services (COM and DCOM)  Battery Driver  Debugging Tools  Device Manager  Device Support  Internet Appliance(IABASE) Support  Kernel Functionality  Notification LED Support  Power Management  Serial Port Support  Time Zone and DST Service  UI Proxy for Kernel-Mode Drivers  Windows Embedded Compact Driver Development Kit Support Library  Device Drivers  Device Drivers  SD  Storage Devices                                                                                                 |                              |                                                                 |
| Developments  Active Template Library (ATL) Object Exchange Protocol (OBEX) Message Queuing (MSMQ) String Safe Utility Functions Component Services (COM and DCOM)  Battery Driver Debugging Tools Device Manager Device Support Internet Appliance(IABASE) Support Kernel Functionality Notification LED Support Power Management Serial Port Support Time Zone and DST Service UI Proxy for Kernel-Mode Drivers Windows Embedded Compact Driver Development Kit Support Library Display Input Devices Networking SD Storage Devices                                                                                                    |                              |                                                                 |
| Developments  Active Template Library (ATL)  Object Exchange Protocol (OBEX)  Message Queuing (MSMQ)  String Safe Utility Functions  Component Services (COM and DCOM)  Battery Driver  Debugging Tools  Device Manager  Device Support  Internet Appliance(IABASE) Support  Kernel Functionality  Notification LED Support  Power Management  Serial Port Support  Time Zone and DST Service  UI Proxy for Kernel-Mode Drivers  Windows Embedded Compact Driver Development Kit Support Library  Display  Input Devices  Networking  SD  Storage Devices                                                                                                    | Applications and Service     | XML                                                             |
| Message Queuing (MSMQ)  String Safe Utility Functions  Component Services (COM and DCOM)  Battery Driver  Debugging Tools  Device Manager  Device Support  Internet Appliance(IABASE) Support  Kernel Functionality  Notification LED Support  Power Management  Serial Port Support  Time Zone and DST Service  UI Proxy for Kernel-Mode Drivers  Windows Embedded Compact Driver Development Kit Support Library  Display  Input Devices  Networking  SD  Storage Devices                                                                                                    | Developments                 | Active Template Library (ATL)                                   |
| String Safe Utility Functions Component Services (COM and DCOM)  Battery Driver Debugging Tools Device Manager Device Support Internet Appliance(IABASE) Support Kernel Functionality Notification LED Support Power Management Serial Port Support Time Zone and DST Service UI Proxy for Kernel-Mode Drivers Windows Embedded Compact Driver Development Kit Support Library Display Input Devices Networking SD Storage Devices                                                                                                    |                              | Object Exchange Protocol (OBEX)                                 |
| Component Services (COM and DCOM)  Battery Driver  Debugging Tools  Device Manager  Device Support  Internet Appliance(IABASE) Support  Kernel Functionality  Notification LED Support  Power Management  Serial Port Support  Time Zone and DST Service  UI Proxy for Kernel-Mode Drivers  Windows Embedded Compact Driver Development Kit Support Library  Display  Input Devices  Networking  SD  Storage Devices                                                                                                    |                              | Message Queuing (MSMQ)                                          |
| Battery Driver Debugging Tools Device Manager Device Support Internet Appliance(IABASE) Support Kernel Functionality Notification LED Support Power Management Serial Port Support Time Zone and DST Service UI Proxy for Kernel-Mode Drivers Windows Embedded Compact Driver Development Kit Support Library Display Input Devices Networking SD Storage Devices                                                                                                    |                              | String Safe Utility Functions                                   |
| Debugging Tools Device Manager Device Support Internet Appliance(IABASE) Support Kernel Functionality Notification LED Support Power Management Serial Port Support Time Zone and DST Service UI Proxy for Kernel-Mode Drivers Windows Embedded Compact Driver Development Kit Support Library Display Input Devices Networking SD Storage Devices                                                                                                    |                              | Component Services (COM and DCOM)                               |
| Device Manager  Device Support  Internet Appliance(IABASE) Support  Kernel Functionality  Notification LED Support  Power Management  Serial Port Support  Time Zone and DST Service  UI Proxy for Kernel-Mode Drivers  Windows Embedded Compact Driver Development Kit Support Library  Display  Input Devices  Networking  SD  Storage Devices                                                                                                    |                              | Battery Driver                                                  |
| Device Support Internet Appliance(IABASE) Support  Kernel Functionality Notification LED Support Power Management Serial Port Support Time Zone and DST Service UI Proxy for Kernel-Mode Drivers Windows Embedded Compact Driver Development Kit Support Library Display Input Devices Networking SD Storage Devices                                                                                                    |                              | Debugging Tools                                                 |
| Internet Appliance(IABASE) Support  Kernel Functionality  Notification LED Support  Power Management  Serial Port Support  Time Zone and DST Service  UI Proxy for Kernel-Mode Drivers  Windows Embedded Compact Driver Development Kit Support Library  Display  Input Devices  Networking  SD  Storage Devices                                                                                                    |                              | Device Manager                                                  |
| Core OS Services  Kernel Functionality  Notification LED Support  Power Management  Serial Port Support  Time Zone and DST Service  UI Proxy for Kernel-Mode Drivers  Windows Embedded Compact Driver Development Kit Support Library  Display  Input Devices  Networking  SD  Storage Devices                                                                                                    |                              | Device Support                                                  |
| Notification LED Support  Power Management  Serial Port Support  Time Zone and DST Service  UI Proxy for Kernel-Mode Drivers  Windows Embedded Compact Driver Development Kit Support Library  Display  Input Devices  Networking  SD  Storage Devices                                                                                                    |                              | Internet Appliance(IABASE) Support                              |
| Notification LED Support  Power Management  Serial Port Support  Time Zone and DST Service  UI Proxy for Kernel-Mode Drivers  Windows Embedded Compact Driver Development Kit Support Library  Display  Input Devices  Networking  SD  Storage Devices                                                                                                    | Cara OS Sarvigas             | Kernel Functionality                                            |
| Serial Port Support  Time Zone and DST Service  UI Proxy for Kernel-Mode Drivers  Windows Embedded Compact Driver Development Kit Support Library  Display  Input Devices  Networking  SD  Storage Devices                                                                                                    | Core OS Services             | Notification LED Support                                        |
| Time Zone and DST Service  UI Proxy for Kernel-Mode Drivers  Windows Embedded Compact Driver Development Kit Support Library  Display  Input Devices  Networking  SD  Storage Devices                                                                                                    |                              | Power Management                                                |
| UI Proxy for Kernel-Mode Drivers Windows Embedded Compact Driver Development Kit Support Library Display Input Devices Networking SD Storage Devices                                                                                                    |                              | Serial Port Support                                             |
| Windows Embedded Compact Driver Development Kit Support Library  Display Input Devices  Networking  SD  Storage Devices                                                                                                    |                              | Time Zone and DST Service                                       |
| Display Input Devices Networking SD Storage Devices                                                                                                    |                              | UI Proxy for Kernel-Mode Drivers                                |
| Device Drivers    Input Devices                                                                                                    |                              | Windows Embedded Compact Driver Development Kit Support Library |
| Device Drivers  Networking  SD  Storage Devices                                                                                                    |                              | Display                                                         |
| Device Drivers  SD  Storage Devices                                                                                                    |                              | Input Devices                                                   |
| SD Storage Devices                                                                                                    | Device Drivers               | Networking                                                      |
|                                                                                                    | Device Dilvei2               | SD                                                              |
| USB                                                                                                    |                              | Storage Devices                                                 |
|                                                                                                    |                              | USB                                                             |

|                             | Scripts                                                              |
|-----------------------------|----------------------------------------------------------------------|
|                             | Symbol                                                               |
| Fonts                       | UI                                                                   |
|                             | Web Fonts                                                            |
|                             | Wingdings                                                            |
|                             | Input Method Manager (IMM)                                           |
| International               | Locale Services                                                      |
|                             | National Language Support (NLS)                                      |
|                             | Internet Explorer 7.0 for Windows® Embedded Compact7                 |
|                             | Internet Options Control Panel                                       |
| Internet Client Services    | Internet Options Control Panel Silverlight for Windows Embedded      |
|                             | Scripting (JScript, VBScript)                                        |
|                             | Browser Application                                                  |
|                             | Graphics (BMP, GIF, JPG, PNG)                                        |
| Graphics and Multimedia     | Audio (MP3, WMA)                                                     |
| Technologies                | Media (MPEG1, MPEG2, MPEG4, VC-1, WMV7~9, ASF, AVI)                  |
| <b>9</b> .00                | *Screen image may flicker when the bit rate of a video exceeds 6Mbps |
|                             | Graphics, Windowing and Events                                       |
|                             | Shell                                                                |
|                             | Graphical Shell (Standard Shell)                                     |
|                             | AYGShell API Set                                                     |
|                             | Command Shell                                                        |
|                             | Screen configuration                                                 |
| Shell and User Interface    | User Interface                                                       |
|                             | Control Panel Applets                                                |
|                             | Software Input Panel                                                 |
|                             | Network User Interface                                               |
|                             | Mouse                                                                |
|                             | Common Dialog Support                                                |
|                             | Silverlight for Windows Embedded                                     |
|                             | Authentication Services (SSPI)                                       |
|                             | Local Authentication Sub-System                                      |
|                             | Cryptography API: Next Generation (CNG) Primitives                   |
| Security                    | Cryptography Services (CryptoAPI 1.0) with High Encryption Provider  |
|                             | Microsoft® Certificate Enrollment Tool Sample                        |
|                             | Credential Manager                                                   |
|                             | Compression                                                          |
|                             | Database Support                                                     |
|                             | File and Database Replication (Bit-based)                            |
| File Systems and Data Store | File System – Internal (ROM-only File System)                        |
|                             | Registry Storage (Hive-based Registry)                               |
|                             | Storage Manager                                                      |
|                             | System Password                                                      |
|                             | -,                                                                   |

|                         | Simple Network Time Protocol (SNTP)           |
|-------------------------|-----------------------------------------------|
|                         | Servers                                       |
|                         | Core Server Support                           |
|                         | Networking - Local Area Network (LAN)         |
|                         | Wired Local Area Network (802.3, 802.5)       |
|                         | Networking - Wide Area Network (WAN)          |
|                         | Telephony API (TAPI 2.0)                      |
|                         | Point-to-Point Protocol over Ethernet (PPPoE) |
| Communications Service  | Dial Up Networking (RAS/PPP)                  |
| and Networking          | Virtual Private Networking (PPTP)             |
|                         | Networking General                            |
|                         | NDIS User-mode I/O Driver                     |
|                         | TCP/IP                                        |
|                         | Windows Networking API/Redirector (SMB/CIFS)  |
|                         | Winsock Support                               |
|                         | Network Driver Architecture (NDIS)            |
|                         | Network Utilities (IpConfig, Ping, Route)     |
|                         | Extensible Authentication Protocol            |
| Application and Service | .NET Compact Framework 3.5                    |
| Development             |                                               |

<sup>\*</sup>Above chart is in accordance with the contents of Windows® Embedded Compact7 Run-time license.

#### 3) EMG7 Original Functions and Driver Specifications

The built-in driver can be called out by the below 5 modules.

Please refer to Microsoft MSDN for the specification details of each module.

Some arguments will have a use of its own.

Be sure to include a header file, ProIS\_SDK.h.

#include <ProIS\_SDK.h>

For instructions concerning its unique use, set the argument as instructed in this specification.

Please refer to examples for basic setting of the arguments.

\*By changing the driver name of CreateFile and handle name of CloseHandle, it can be applied to all drivers.

#### 3-1. Module

```
Module Name: CreateFile, CloseHandle
Call Format:
        HANDLE CreateFile(
                 LPCTSTR IpFileName,
                  DWORD dwDesiredAccess,
                  DWORD dwShareMode,
                 LPSECURITY_ATTRIBUTES IpSecurityAttributes,
                  DWORD dwCreationDispostion,
                  DWORD dwFlagsAndAttributes,
                 HANDLE hTemplateFile
        );
Example 1:
       CreateFile(L"DIO1:", GENERIC_READ | GENERIC_WRITE, 0, NULL,
                  OPEN_EXISTING, 0, NULL);
        BOOL CloseHandle(
                 HANDLE hObject
        );
Example 2:
         CloseHandle( hDio );
```

```
Module: DeviceloControl
Call Format:
         BOOL DeviceloControl(
                  HANDLE hDevice,
                  DWORD dwloControlCode,
                  LPVOID IpInBuffer,
                  DWORD nInBufferSize,
                  LPVOID IpOutBuffer,
                  DWORD nOutBufferSize,
                  LPDWORD IpBytesReturned,
                  LPOVERLAPPED IpOverlapped
         );
Example:
         DeviceIoControl( hDio, dwControlCodeReadDin,
                            (LPVOID)( &bInBuf ), sizeof( bInBuf ),
                            (LPVOID)( &bOutBuf ), sizeof( bOutBuf ),
                            &dwReturnSize, NULL);
```

## 3-2. WatchDogTimer Driver

WatchDogTimer Driver is a driver that controls the WatchDog Timer.

## (1) Driver Open

Handle can be obtained by opening the driver by using the CreateFile function with device name "WDT1:"

#### (2) Driver Close

Driver can be closed by using CloseHandle function with the handle obtained in (1).

#### (3) DeviceloControl

WatchDogTimer Driver supports the listed below.

| NO | Process           | Description                                            |
|----|-------------------|--------------------------------------------------------|
| 1  | IOCTL_WDT_START   | Start WatchDog Timer                                   |
| 2  | IOCTL_WDT_STOP    | Stop WatchDog Timer                                    |
| 3  | IOCTL_WDT_CLR     | Clear WatchDog Timer counter with WatchDog             |
|    |                   | Timer Clear Register.                                  |
| 4  | IOCTL_WDT_CNT_WT  | Set count value to Watch Dog Timer counter register.   |
|    |                   | Set count value to third argument.                     |
|    |                   | Count value: 1~127 (seconds)                           |
| 5  | IOCTL_WDT_CNT_RD  | Read out count value of WatchDog Timer counter         |
|    |                   | register.                                              |
|    |                   | Count value is returned to fifth argument.             |
| 6  | IOCTL_WDT_STS_RD  | Read WatchDog Timer counter status.                    |
|    |                   | Count status is returned to fifth argument.            |
|    |                   | 0: counting                                            |
|    |                   | 1: count up                                            |
| 7  | IOCTL_WDT_COLDRST | Cold boot the CPU.                                     |
|    |                   | When this process is called out, it will be cold reset |
|    |                   | hardware wise and will not go back to the status       |
|    |                   | before the cold reset.                                 |

#### 3-3. BacklightBuzzer Driver

BacklightBuzzer Driver is a driver to control the I/O of front area status LED, backlight, and buzzer.

#### (1) Driver Open

Handle can be obtained by opening the driver by using the CreateFile function with device name "BKL1:"

#### (2) Device Close

Driver can be closed by using CloseHandle function with the handle obtained in (1).

#### (3) DeviceloControl

BacklightBuzzer Driver supports the listed below.

| NO | Process                | Description                                           |
|----|------------------------|-------------------------------------------------------|
| 1  | IOCTL_BACKLIGHT_STATUS | Get backlight status                                  |
|    |                        | Backlight status is returned to fifth argument.       |
|    |                        | 0: Backlight OFF                                      |
|    |                        | 1: Backlight ON                                       |
| 2  | IOCTL_BACKLIGHT_ON     | Turn backlight ON                                     |
| 3  | IOCTL_BACKLIGHT_OFF    | Turn backlight OFF                                    |
| 4  | IOCTL_BUZZER_STATUS    | Get buzzer status.                                    |
|    |                        | Buzzer status is returned to fifth argument.          |
|    |                        | 0: Buzzer OFF                                         |
|    |                        | 1: Buzzer ON                                          |
| 5  | IOCTL_BUZZER_ON        | Turn buzzer ON                                        |
| 6  | IOCTL_BUZZER_OFF       | Turn buzzer OFF                                       |
| 7  | IOCTL_BUZZER_HIGHLOW   | Set buzzer sound.                                     |
|    |                        | 0: Low pitch                                          |
|    |                        | 1: High pitch                                         |
| 8  | IOCTL_LED_STATUS       | Obtain front area status LED.                         |
|    |                        | Front status LED status is returned to fifth argument |
|    |                        | 0: Off                                                |
|    |                        | 1: Green                                              |
|    |                        | 2: Red                                                |
|    |                        | 3: Orange                                             |

| NO | Process          | Description                                               |
|----|------------------|-----------------------------------------------------------|
| 9  | IOCTL_LED_GREEN  | Light front area status LED Green.                        |
| 10 | IOCTL_LED_RED    | Light front area status LED Red.                          |
| 11 | IOCTL_LED_ORANGE | Light front area status LED Orange.                       |
| 12 | IOCTL_LED_OFF    | Turn off front area status LED.                           |
| 13 | IOCTL_WR_OFFTIME | Set time for backlight to turn off automatically.         |
|    |                  | Set time for light to turn off automatically to third     |
|    |                  | argument (in seconds).                                    |
|    |                  | Automatic turn off is activated when time is set.         |
|    |                  | Automatic turn off is deactivated when time is set to "0" |
|    |                  | Count value: 1~65535 (seconds)                            |
| 14 | IOCTL_RD_OFFTIME | Obtain setting time for automatic backlight turn off.     |
|    |                  | Setting time is returned to fifth argument. (in seconds)  |

## 3-4. Bright Driver

Bright Driver is a driver that controls the backlight brightness of the LCD.

#### (1) Driver Open

Handle can be obtained by opening the driver by using the CreateFile function with device name "BAC1"

#### (2) Driver Close

Driver can be closed by using CloseHandle function with the handle obtained in (1).

#### (3) DeviceloControl

Bright Driver supports the two processes listed below.

| NO | Process             | Description                                             |
|----|---------------------|---------------------------------------------------------|
| 1  | IOCTL_BAC_RD_BRIGHT | Obtain LCD backlight brightness setting value           |
|    |                     | (brightness value).                                     |
|    |                     | Brightness setting value is returned to fifth argument. |
| 2  | IOCTL_BAC_WT_BRIGHT | Set LCD backlight brightness.                           |
|    |                     | Brightness setting value is returned to third argument. |
|    |                     | Brightness setting value: 1(dark)~16(bright)            |

#### 3-5. RTC Driver

RTC Driver is a driver to control RTC outside of the CPU.

Due to restrictions of external RTC, possible setting range of 'year' is 2000 to 2099.

Window CE will read time data from RTC only at boot up and counts time with the timer inside of the CPU. It is necessary to obtain time from a RTC outside the CPU by using this driver in order to know the correct time.

#### (1) Driver Open

Handle can be obtained by opening the driver by using the CreateFile function with device name "RTC1:"

#### (2) Driver Close

Driver can be closed by using CloseHandle function with the handle obtained in (1).

#### (3) DeviceloControl

RTC Driver supports the listed below.

| NO | Process      | Description                                      |
|----|--------------|--------------------------------------------------|
| 1  | IOCTL_RTC_RD | Read out time from external RTC                  |
|    |              | Time is returned to fifth argument by SYSTEMTIME |
|    |              | format.                                          |

#### 3-6. SRAM Driver

SRAM Driver is a driver to read/write the SRAM.

## (1) Driver Open

Handle can be obtained by opening the driver by using the CreateFile function with device name "RAM1:"

#### (2) Driver Close

Driver can be closed by using CloseHandle function with the handle obtained in (1)

#### (3) DeviceloControl

SRAM Driver supports the listed below.

| NO | Process      | Description                                                           |  |
|----|--------------|-----------------------------------------------------------------------|--|
| 1  | IOCTL_RAM_RD | Read data from SRAM                                                   |  |
|    |              | Set SRAM readout offset and readout byte to third argument            |  |
|    |              | Readout data of specified byte from specified offset will be returned |  |
|    |              | to fifth argument                                                     |  |
|    |              | Offset : 0x00000000~0x0007FFFF (Double word)                          |  |
|    |              | Readout byte : 0x00000000~0x00080000 (Double word)                    |  |
| 2  | IOCTL_RAM_WT | Write data to SRAM                                                    |  |
|    |              | Set SRAM write offset, write byte, and write data to third argument.  |  |
|    |              | Offset : 0x00000000~0x0007FFFF (Double word)                          |  |
|    |              | Write byte : 0x00000000~0x00080000 (Double word)                      |  |
|    |              | Write data : Set according to write byte                              |  |

## 2. Startup and Shutdown Procedure

#### 1) Start-up

#### 1-1. Start-up Procedure

Windows CE will automatically start up when power of EMG7 is turned ON.

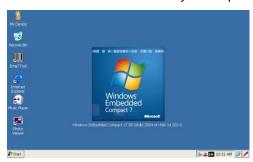

\*When restarting the EMG7, leave power off for a few seconds (about five seconds) before turning the system back on. It may not start up properly.

#### 1-2. Displaying of Startup Screen

A fixed screen (referred to as 'Logo screen' hereinafter) can be displayed after turning on the power until the Windows CE screen is displayed. (It can be also be customized by the customer) Whether or not to display the Logo screen can be chosen from the set-up tools.

Please refer to the set-up-tool manual for details.

Also, if the Logo is not set, an entire screen will become white and a progress bar showing the startup progress will be displayed.

The progress bar showing the startup progress is black, so colors other than black are recommended for the background color of the Logo screen.

#### 2) Shutdown

Windows CE does not need to be shut down.

Make sure the SD card is not being accessed before turning the power off.

## 3. Software Development

#### 1) Developing Environment

This chapter will describe the hardware and the software environment necessary for the application development on the EMG7.

#### 1-1. Hardware Environment

Hardware environment diagram necessary to develop applications for the EMG7 is as shown below.

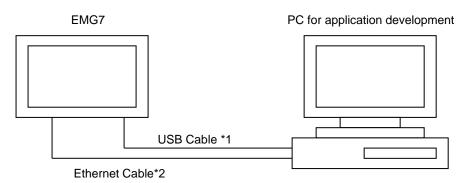

- \*1 USB cable used is A type-MiniB.
- \*2 When connecting the EMG7 directly to the PC, a cross cable for Ethernet is necessary. When connecting via hub, a normal straight cable can be used.

Please refer to each part name for connecting location.

- Please refer to the manual of each product for details of each hardware listed.
- Also, each item of the PC used for application development can be combined or used concurrently, but make sure there is enough memory size and disk space necessary when doing so.

#### 1-2. PC Environment for Application Development

| Basic Software     | Microsoft Windows Vista / Windows7 / Windows8 / Windows8.1             |  |
|--------------------|------------------------------------------------------------------------|--|
|                    | Recommended: Windows7                                                  |  |
| PC                 | Minimum: 2.0GHz CPU, 512MB RAM, 8GB Hard Drive                         |  |
|                    | Recommended : 2.6GHz CPU, 1GB RAM, 20GB Hard Drive                     |  |
| Communication Port | USB Host Port (USB1.1 or more)                                         |  |
|                    | LAN Port (10Base-T/100Base-TX)                                         |  |
|                    | USB Port development alone is possible, but concurrent use of with LAN |  |
|                    | Port is recommended.                                                   |  |

<sup>\*</sup>Disc device depends on the software memory medium for application development.

#### 1-3. Software Environment

In order to develop applications that operate on the EMG7, below software environment is necessary. Choose the environment depending on the application development language.

| Visual Studio 2008 | Application can be created by C++, using Visual Studio 2008 which will       |  |  |
|--------------------|------------------------------------------------------------------------------|--|--|
|                    | allow high speed, compact application creation.*                             |  |  |
|                    | Also, by installing .Net Compact Framework, a subset of the .Net             |  |  |
|                    | Framework, C#.Net • Basic.NET can be used to create an application.          |  |  |
|                    | Windows application can be made more efficiently by using Net Compact        |  |  |
|                    | Framework.                                                                   |  |  |
| EMG7 SDK           | A package of standard library for creating applications that operates on the |  |  |
|                    | EMG7 and a library header file for the original interface of EMG7. It is an  |  |  |
|                    | essential package for application development of the EMG7.                   |  |  |

<sup>\*</sup>Some in Win32 API are supported by Windows CE but may have different interface specifications. Please refer to the MSDN from Microsoft for details.

#### 1-4. Files In SDK

SDK is the abbreviation for Software Development Kit, a kit to create and debug applications that operates on the EMG7.

SDK includes a header file library for standard interface provided by Microsoft necessary for application development of the EMG7. It also includes a header file library for the interface originally developed by DMC.

A folder structure as below will be installed when the SDK is installed.

C:\text{Program Files\text{\text{Windows CE Tools\text{\text{SDKs\text{\text{EMG7\_SDK}}}}} \
\text{\text{Vinclude} \\
\text{\text{\text{Lib}}}

Folder for installing will vary according to the installing condition of each customer.

<sup>\*</sup>Above is an example of when installed into the C Drive.

#### 2) Installing of Application Development Tool

This chapter will describe the installation of application development tool.

#### 2-1. Installing of Application Development Tool

USB Port development alone is possible, but concurrent use of with LAN Port is recommended. Installation procedure of the application development tool is as below:

## Installing of Visual Studio 2008 Install accordingly to Visual Studio 2008 procedure.

#### (2) Installing of SDK

Execute EMG7\_SDK.msi
Install accordingly to SDK installer procedure.

#### (3) Installing the Service Pack

Service Pack1 needs to be installed when using Visual Studio 2008.

Please install from the Microsoft homepage.

#### (4) Installing the Windows Mobile Device center

Download below tool from Microsoft download page and install to the computer to be used for application development.

There are two types of OS for Windows Vista and Windows 7: 32bit, and 64bit.

Be sure to confirm the OS type and install the Windows Mobile Device center complying with the OS. (The OS bit can be confirmed from computer property.)

| WindowsVista / Windows7 | Windows Mobile Device Center |
|-------------------------|------------------------------|
|                         |                              |

<sup>\*</sup>We have confirmed that Windows Mobile Device center can be used properly.

It is necessary to connect the computer used for application development and the EMG7 by Windows Mobile Device Center in order to download programs or debug applications of the EMG7 from the PC used for application development.

The PC for application development and the EMG7 can only be connected by USB, but when downloading data, downloading time can be greatly reduced by using the Ethernet cable together with the USB cable. As long as the network is connected when connecting to Windows Mobile Device Center, data will download automatically via the Ethernet.

#### 2-2. Connection Procedure to Windows Mobile Device Center

The connecting procedures for Windows Vista, Windows7 is as described below, assuming Windows Mobile Device center is installed accordingly to each OS environment.

- 2-2-1. For Windows Vista, Windows7
  - 1. Start the device manager from control panel.
  - 2. Connect the PC and the equipment with an USB. When connected, click *Other Device->EMG7*.

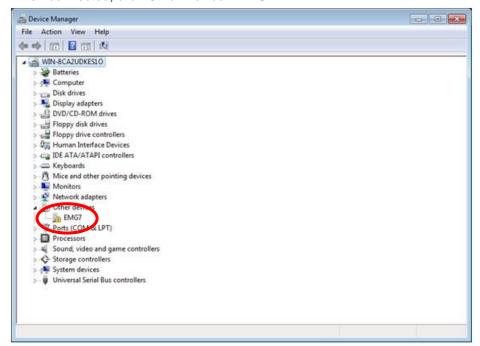

3. Select and execute Update Driver Software Update of EMG7.

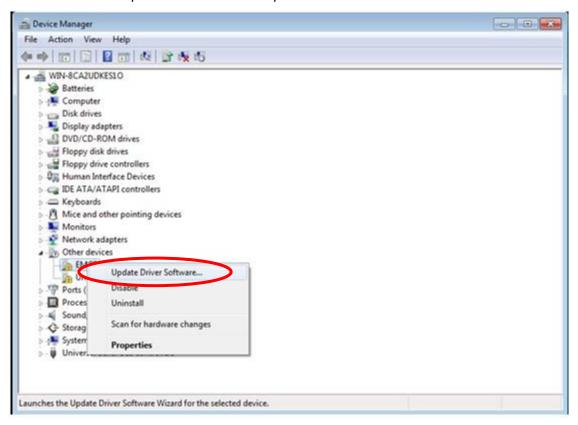

4. Below window will appear. Select and execute Browse my computer for driver software.

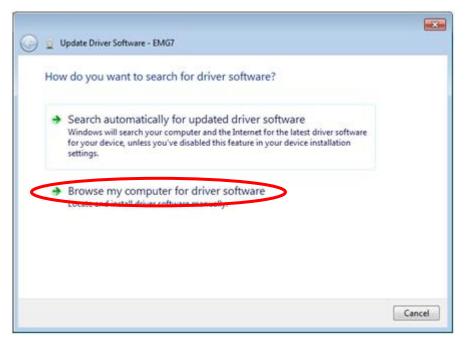

5. Below window will appear. Select *Choose from list of device driver on the computer.* and click *Next.* 

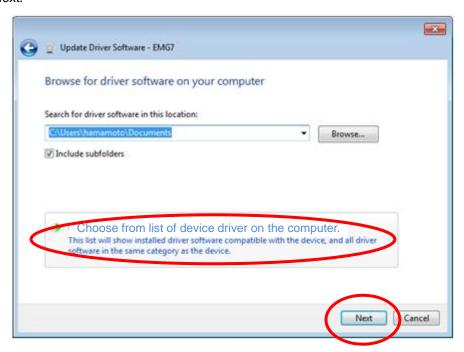

6. Below window will appear. Select Mobile devices and click Next.

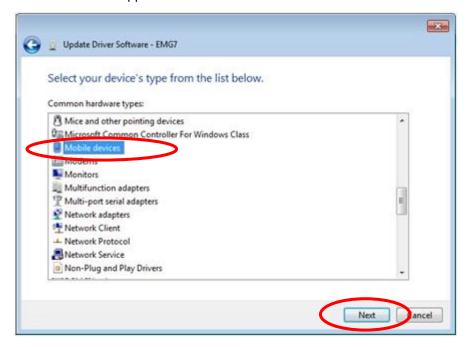

7. Below window will appear. Choose *Microsoft* from the manufacturer column and *Microsoft USB Sync* from Model and click *Next*.

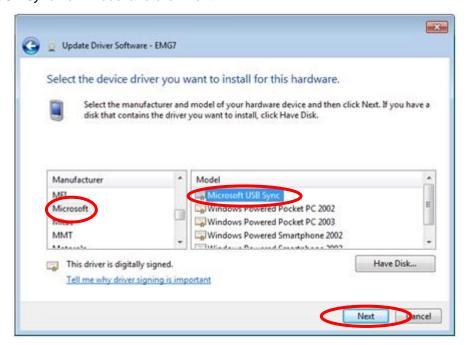

8. Below window will appear. Choose Yes and proceed.

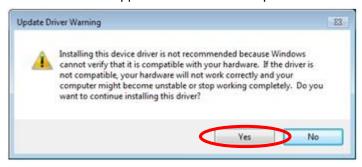

9. Driver installation will begin. Below window will appear when installation is complete.

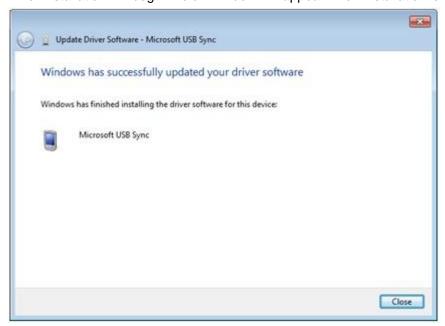

10. Device Manager will appear as below after installation is complete.

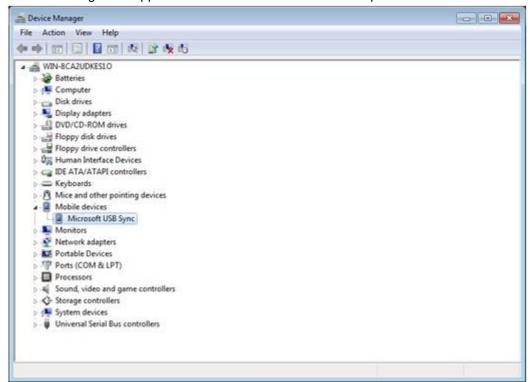

11. Windows Mobile Device Center will connect automatically and below screen will appear.

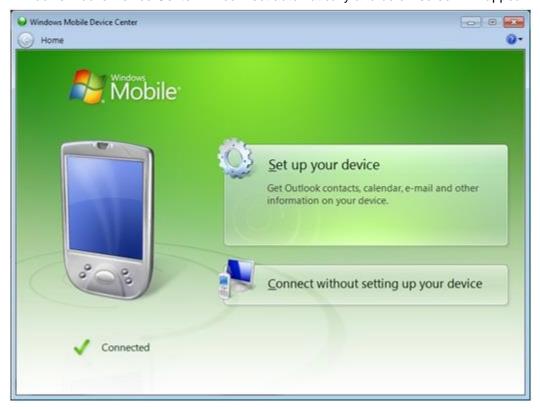

This procedure does not have to be repeated after successfully connecting the first time.

The Driver will automatically be recognized and connect to the Windows Mobile Device Center.

2<sup>nd</sup> Edition October, 2023

DMC Co., Ltd.

Office hours: 9:00 - 17:00 weekdays

(except Saturdays, Sundays, national holidays, and year-end and New Year holidays)

URL: https://www.dush.co.jp/english/

This product and document are protected by the copyright law.

Photocopying, duplicating, reproducing, and modifying of this product or document in part or by whole is prohibited.

Copyright(C) 2023 DMC Co., Ltd. All Rights Reserved